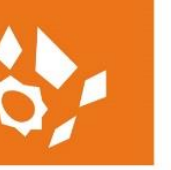

# Adtollo Academy

# **Topocad Lathundar**

### Topocad Systeminställningar

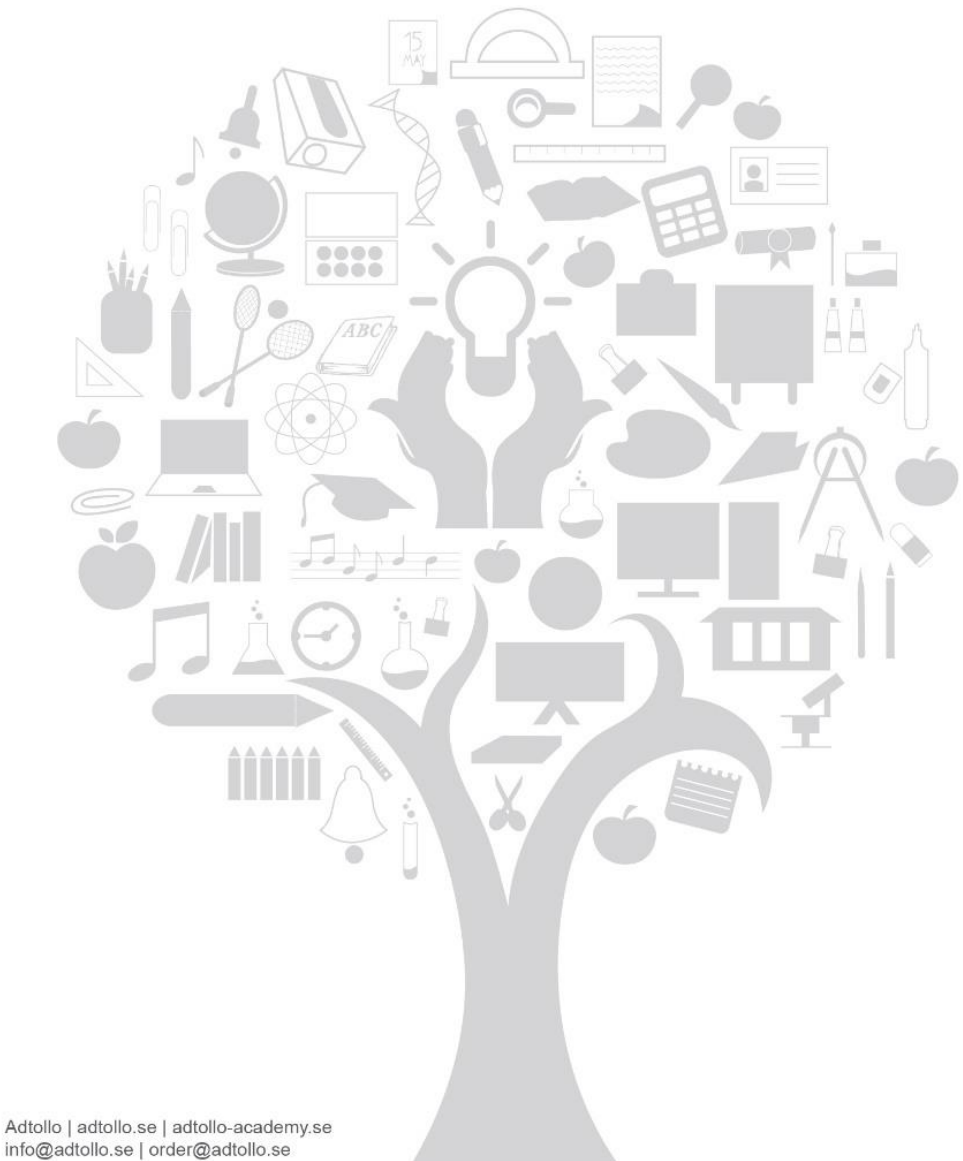

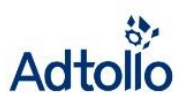

## Systemfiler

#### **Visa dolda mappar**

Vissa filer lagras i en dold mapp, Program Data. För att kunna se innehållet i denna mapp behöver du aktivera visning av dolda mappar. Om du inte redan gjort det kan du i kontrollpanelens sökfält skriva "dolda mappar" så ser du hur du aktiverar mapparna.

#### **Ta ut en systemfil**

- Om du inte gjort det tidigare – skapa (2a) en systemfil som du kan ange (2b) i din nya Topocadversion. Alla inställningar sparade i registret inklusive sökvägar till mappar sparas i systemfilen och pekar du ut den i din nya version uppdateras allt till det du hade i föregående version i ett nafs!

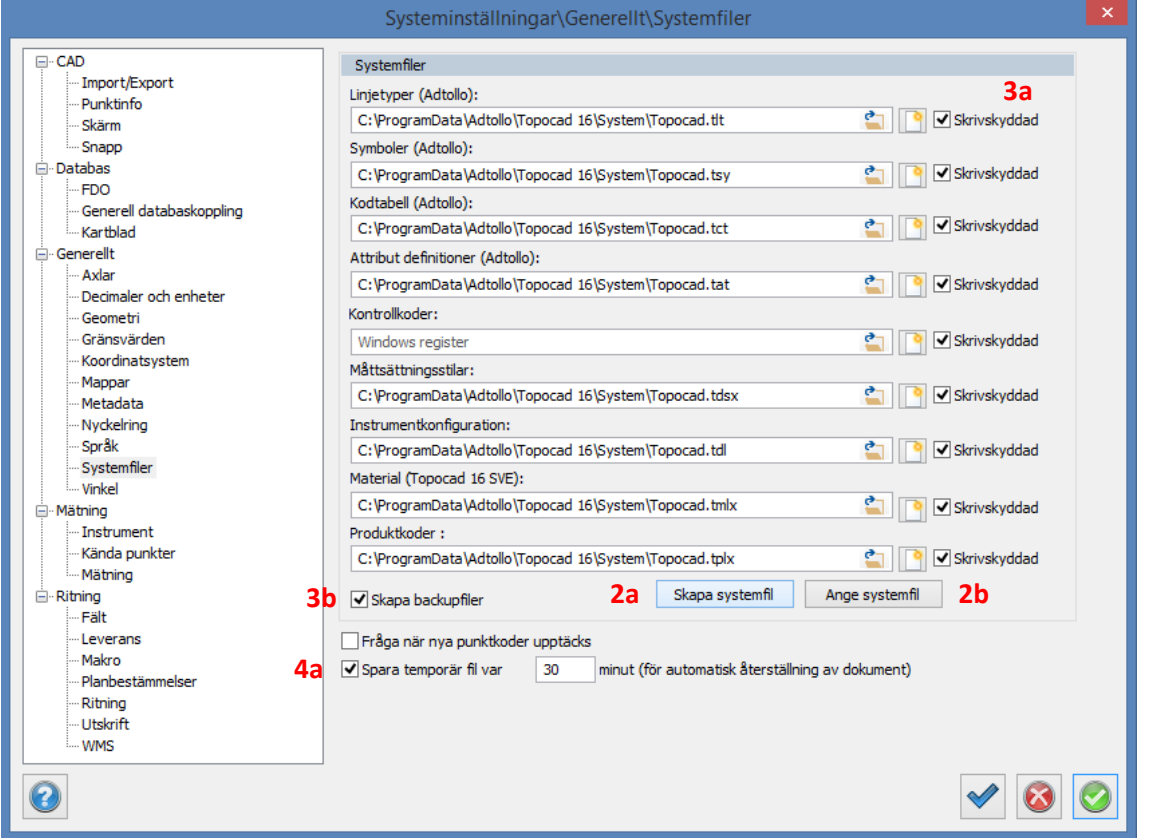

#### **Skrivskydda dina systemfiler och skapa backuper**

I Topocad 16 finns möjligheten att skrivskydda systemfilerna (3a) för att dessa inte ska kunna ändras av misstag. Kryssrutan är urbockad som förval, men bockas förslagsvis i. Alternativet skapa Back-upfiler (3b) gäller för systemfilerna.

#### **Spara temp-filer**

Använd hängslen och livrem genom att bocka i kryssrutan "Spara temporär fil" (4a) och ange med vilket tidsintervall du vill spara dina alster. Tänk på att det bara går att använda ångra-funktionen i Topocad tillbaks till dess att du senast sparade din ritning. Så även här. Med andra ord, väljer du att spara ofta finns risken att du inte kommer att kunna ångra dig.

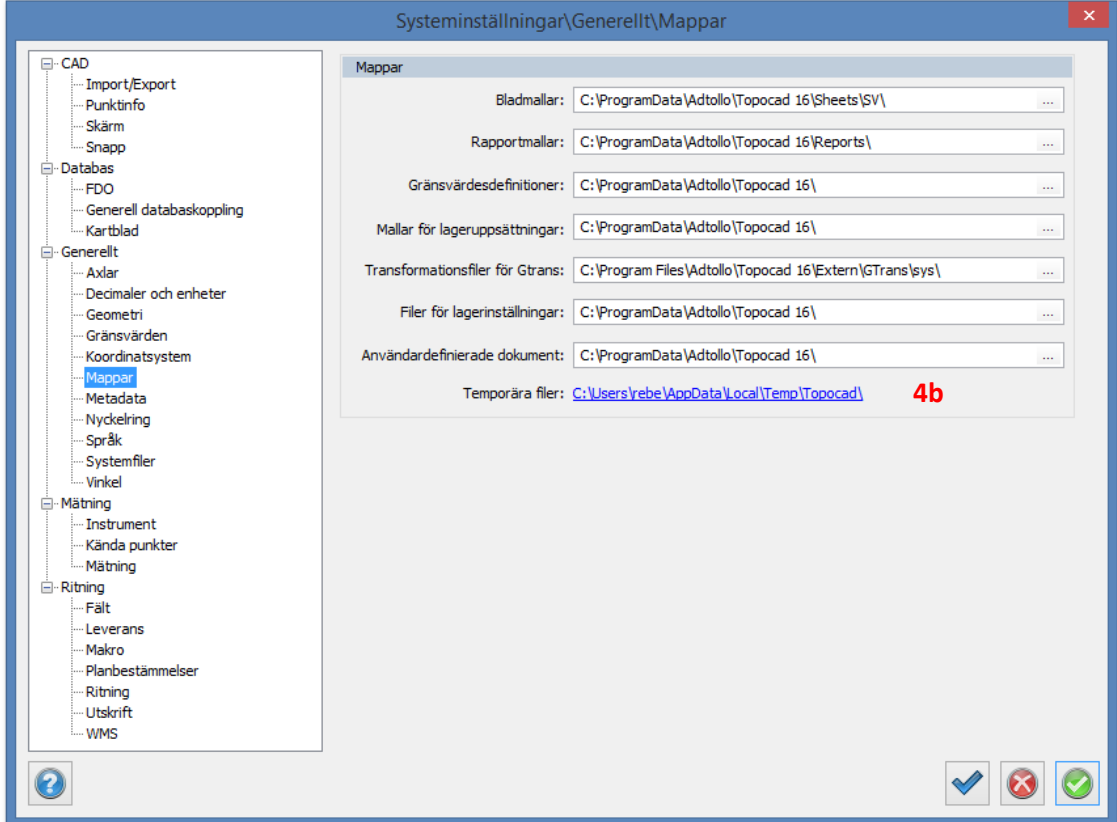

#### **Kolla in kraschrapporten**

I mappen temporära filer sparas alla tillfälliga filer. Var just dina filer sparas ser du i systeminställningarna, under avsnittet Generellt/Mappar. Man kan bl a utläsa vad det sista programmet gjorde innan det stängdes ned. Därmed kan man även snabba upp felsökningen. Kraschrapporten hittar du i mappen för temporära filer.

# Import / Export

#### **Standardritning för DWG/DXF**

Peka ut en standardritning för import och export av DWG/DXF-filer. Standardritningen gör så att objekt på lager med samma namn i både DWG/DXF och TOP/TOPX kan ges ett visst utseende med avseende på linjetyp, linjetjocklek, färg etc. Med en standardritning för import och export har du med andra ord möjlighet att styra kartans manér och säkerställa att allt ser ut som just du eller din kund vill.

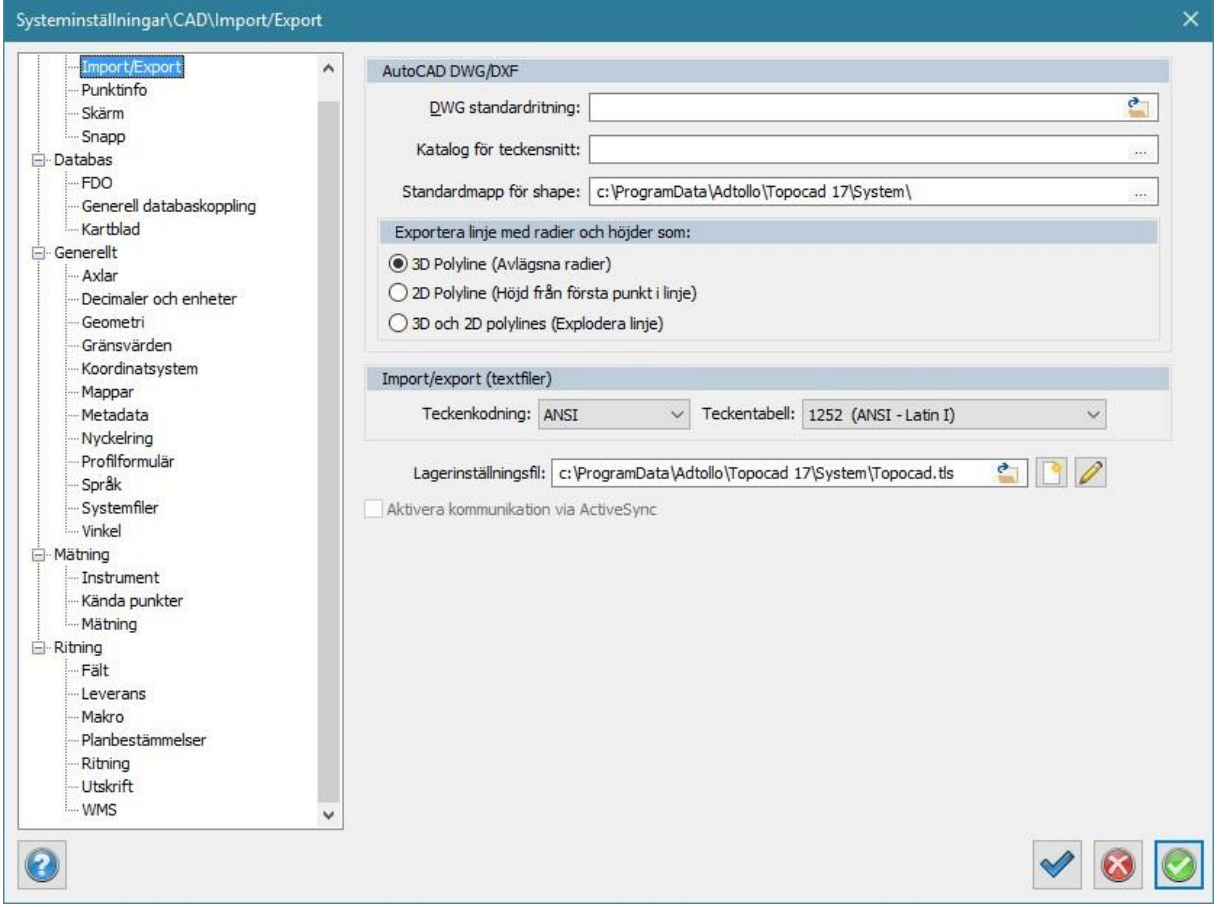

#### **Katalog för teckensnitt - AutoCAD typsnitt**

Peka ut den mapp där du har dina AutoCAD-typsnitt (SHX) om du har dem att tillgå. Då kommer Topocad inte att fråga efter typsnitten vid import/export. Spara tid och var säker på att texterna blir som du, din leverantör eller kund tänkt!

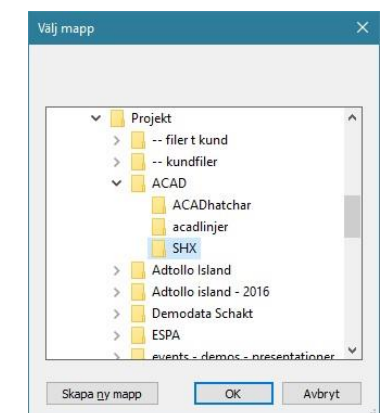

#### **Export av radier med linjer och punkter**

Lutande linjer med radier kan inte exporteras till en DWG-fil utan åtgärd. Välj mellan:

- 3D polyline. Alla radier tas bort, men det är en 3D-linje med olika höjd på start, ev. noder och slut.
- 2D polyline. En export där radier eliminerats och höjden tas från första punkt i linjen. Fungerar bra för höjdkurvor.
- 2D och 3D polylines. Explodera linjen i både 2D- och 3D-linjer. Här skapas ett stort antal linjer utan radier, med höjd från varje första nodpunkt i linjen.

#### **Import / Export av textfiler**

Om man istället för helt vanlig text får konstiga tecken vid dataimport kan det vara fel teckenkodning som är inställd. Teckenkodningen bestämmer hur Topocad ska tolka text och specialtecken som t. ex. å, ä och ö. Prova att ändra kodning och/eller tabell om du misstänker att du fått andra tecken än de som avsändaren menade exempelvis vid generell import.

#### **Lagerinställningsfil**

Här har du möjlighet att definiera vilka lager som ska exporteras och vilka som ska exkluderas. Spara din egen standard i en lagerinställningsfil om du exempelvis inte vill att dina bakgrundslager ska följa med. Kanske har du känslig information som inte får delas med andra. Då kan denna sparas på ett visst lager som du väljer att exkludera.

### Mappar, mallar och rapporter

#### **Jobba med gemensamma bladmallar och rapporter**

Om ni inte redan gör det – jobba tillsammans med gemensamma bladmallar. Då kan ni ha er logo och adressuppgifter på en mapp som alla kommer åt. Det kan vara en mapp på en server eller någon typ av molnlagringstjänst. Bladmallarnas plats pekas ut under mappar i systeminställningarna.

#### **Kopiera rapporter**

Kopiera favoritrapporterna från version 16 till version 17. Svenska rapporter sparas i mappen: C:\ProgramData\Adtollo\Topocad 17\Reports\SVE. Rapporter äldre än version 15 måste konverteras då Topocads rapportgenerator uppgraderades i version 15.

#### **Byt logga på rapporter**

Loggan i rapporterna är hårdkodad och den byter du enkelt ut genom att helt sonika ersätta bilden " TopocadLogo.bmp" i mappen C:\ProgramData\Adtollo\Topocad 16\System med en egen logga med samma filnamn.

Justera gärna storleken på er egen logga så att den passar ursprungslogons mått, B=390 x H=156 punkter. C:\ProgramData\Adtollo\Topocad 16\System. Ny version Topocad kräver utbytt logga i mappen.

#### **Arbeta med attribut i bladmallar, rapporter och symboler**

Behöver ni ange personlig information i bladmallen kan detta lösas med ett attribut i som hänvisar till en lista med kollegornas namn, datum kan förinställas från dagens datum och symboler kan visa information i form av text. Ladda ner vår lathund "Arbeta med attribut och symboler" och lär dig mer!

#### **Hänvisa till relaterade dokument som rör objektet via attribut**

Infoga klickbara länkar på objekt. Kanske behöver man kunna få upp en detaljplan för en fastighet eller en arearapport på en yta. Länkar kan sparas på olika geometrier via ett attribut. Filen öppnas sedan via egenskapsdialogen för objektet.

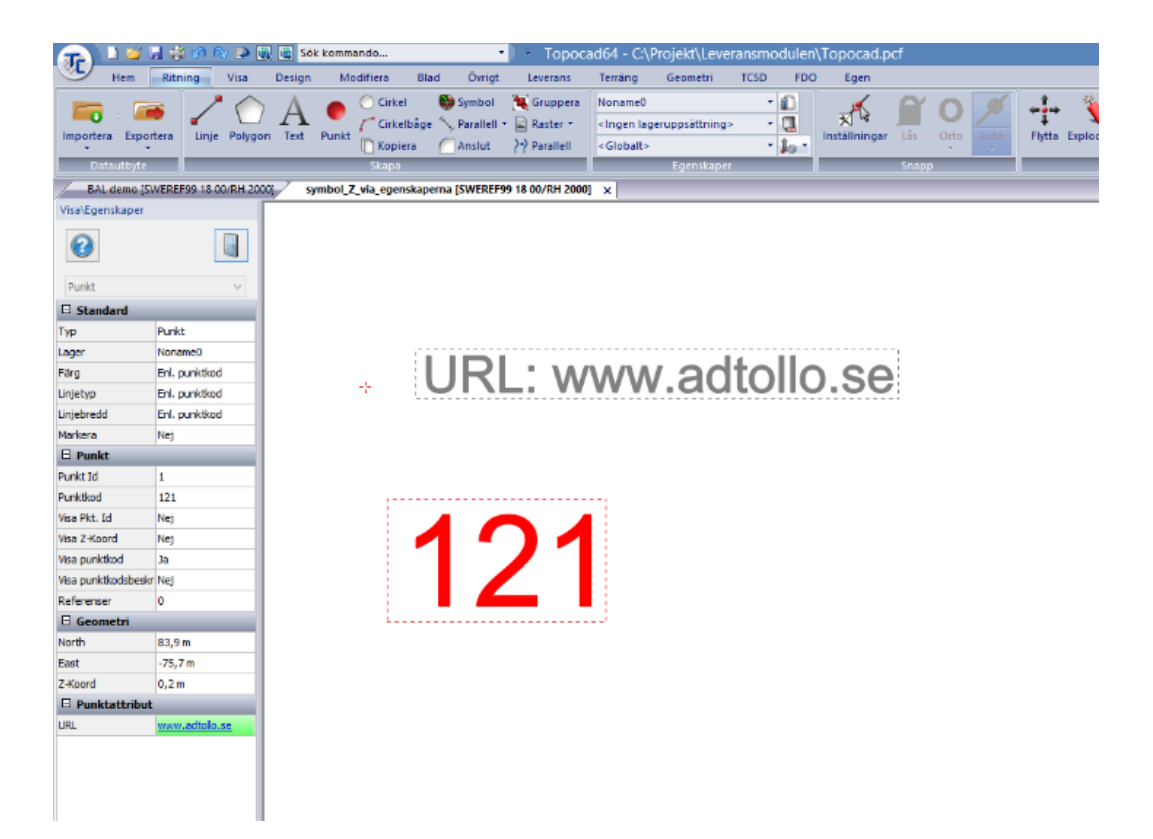